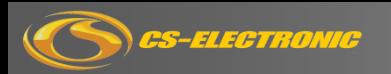

# **Rocket V4**

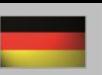

# **D2. Boost-End-Drehzahl**

Diese Einstellung legt das Ende des Drehzahlbereichs fest, bei dem die volle Höhe des eingestellten Boost-Timing erreicht ist. Normal stellen Sie hier Ihre maximale Drehzahl des Motors ein. Der Motor kann durch diese Einstellung auch auf eine maximale Drehzahl limitiert werden.

**Einstellbereich:** 3000 Umdrehungen bis 60000 Umdrehungen, in 500 Umdrehungsschritten

## **D4. Boost-Anstieg**

Wenn Sie bei Boost-Stabilität "ja" gesetzt haben, gibt es die Option "Linear" und "Custom" zur Auswahl.

**Einstellbereich 1: "Linear"** - Das Boost Timing setzt langsam, linear ein und erreicht den maximalen Wert bei höchster Drehzahl.

Diese Einstellung wird empfohlen!

**Einstellbereich 2: "Custom"** - Dies ermöglicht ein nicht-lineares Boost-Timing innerhalb des Drehzahlbereiches. Der Boost kann durch Setzen von Punkten in der Matrixgrafik genau auf die Bedürfnisse abgestimmt werden.

# **D5. Boost Stabilität**

Das Einsetzen des Boost-Timings kann sich durch die Stärke auf das Fahrverhalten auswirken und dabei Ihr Modell instabil machen. Um dies zu vermeiden, sind zwei Stabilitäts-Einstellmöglichkeiten wie "Linear" und "Custom" sehr hilfreich.

Wenn Sie Boost-Stabilität "Nein" wählen, dann setzt das ausgewählte Boost-Timming sofort in voller Stärke ab der gewählten Start-Drehzahl ein.

# **E1. Turbo-Timing**

Das Turbo-Timing ist speziell für die Drehzahlerhöhung auf der Geraden ab der Maximaldrehzahl des Motors geeignet. Durch diese Funktion kann ein für das Infield optimal gewählte Motor auf der Geraden in der Drehzahl und somit in der Geschwindigkeit erhöht werden.

Einstellbereich: 0-64 Punkte, in 1er-Schritten

## **E2. Turbo-Aktivierung**

Zur Aktivierung stehen drei Möglichkeiten zur Wahl :

**Aktivierung 1: "Full Throttle"** (Vollgas) – Das Turbo-Timing setzt bei 100 % Vollauschlag des Gashebels ein. Die Stärke des Turbo-Timings wird durch die vorgegebenen Einstellungen bestimmt.

**Aktivierung 2: "RPM"** - Das Turbo-Timing wird beim Erreichen einer festgelegten Drehzahl gestartet. Die Stärke des Turbo-Timings wird durch die vorgegebenen Einstellungen bestimmt.

**Aktivierung 3: "Vollgas oder Drehzahl"** - Bei dieser Auswahl wird das Turbo-Timing aktiv, wenn einer der beiden Parameter, Vollgas oder Drehzahl erreicht wird. Die Stärke des Turbo-Timings wird durch die vorgegebenen Einstellungen bestimmt.

## **E3. Turbo Start-Zeit**

Dieser Wert legt den Anstieg des Turbo-Timings pro Sekunde fest. **Einstellbereiche:** "Instant"/Sofort, 0.05s, 0.1s, 0.15s, 0.2s, 0.25s, 0.3s, 0.35s, 0.4s, 0.45s, 0.5s, 0.6s, 0.7s, 0.8s, 0.9s,1.0s

## **E4. Turbo Start-Drehzahl**

Mit dieser Einstellung wird der Drehzahl-Wert definiert, bei dem der Turbo aktiviert wird.

**Einstellbereich:** 8,000rpm – 50,000rpm, in 1.000rpm-Schritten.

# **E5. Turbo-Anstieg / Turbo Slope "ON"**

Diese Einstellung bezieht sich auf die Eingriffsrate, bei der Aktivierungsbedingungen erfüllt sind. Die Rate wird in Punkten pro 0,1 s definiert. Ein höherer Wert bedeutet die schnellere Zugabe von Turbo-Timing. **Einstellbereiche:** 3, 6, 9, 12, 15, 18, 21, 24, 27, 30, "Instant/Sofort"

## **E6. Turbo Abfall / Turbo Slope "OFF"**

Diese Einstellung bezieht sich auf das Ende des Turbo-Timing. Sie soll helfen, eine zu große Bremswirkung zu verhindern, die durch das Gasgeben bei hohem Turbo-Level entstehen kann. Die Geschwindigkeit des Beendens wird in Punkten pro 0,1 s definiert. Ein höherer Wert bedeutet ein schnelleres Ende.

**Einstelllbereich:** 6, 12, 18, 24, 30, "Instant"

## **13. Programm-Karte anschließen**

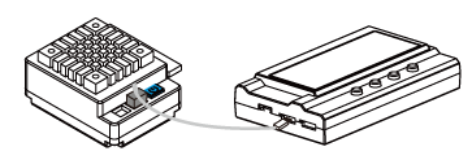

Mit der Programmierkarte können Sie den Rocket V4 auf Ihre Fahrweise oder Bedürfnisse der Strecke individuell einstellen.

- Trennen Sie den Regler vom Akku
- B. Verbinden Sie das BEC Kabel des Reglers, welches im Empfänger steckt mit ESC Regler Buchse an der Programmcard.
- C. Verbinden Sie den Regler mit dem Akku und schalten ihn ein.
- D. Nachdem "CS-Electronic" im Display erscheint drücken Sie "OK"
- E. Die Karte lädt nun die Software des Reglers "Ready to connect"<br>E. Mit erscheinen des Parameters, A1" ist die Programmierung sta
- Mit erscheinen des Parameters "A1" ist die Programmierung startklar.

Sollte permanent im Display "Ready to Connect" stehen, prüfen Sie bitte den richtigen Anschluss der Karte und wiederholen Step "A-D".

- **Menü:** Damit werden die Programme angewählt
- **Value:** Die Einstellungen können durch drücken erhöht werden. Mit einem Stern markierte werde sind Werkseinstellungen.
- **Reset:** Der Programmpunkt wird auf Werkseinstellung zurück gesetzt.
- OK: Mit "OK" werden veränderte Einstellungen gespeichert und auf den Regler übertragen. Wird nur die "Menü" Taste gedrückt ist die Änderung nur in der Programmkarte nicht auf dem Regler gespeichert.

Die möglichen Einstellwerte finden Sie in der Regler-Einstelltabelle.

## **14. USB-Link / Regler anschließen**

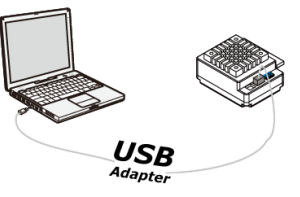

Um den vollen Umfang der Einstellmöglichkeiten zu nutzen kann der Regler mit dem beiliegenden USB-Adapter mit einem PC verbunden und individuell programmiert werden.

[Die aktuellste Software](http://www.cs-electronic.com/) können Sie auf unserer CS-Homepage www.cs-electronic.com unter dem Artikel C130260 aus der Beschreibung herunter laden.

#### **CS-Rocket USB-Link herunterladen:**

- A. CS-Rocket V4 PC-Setup Link mit rechter Maustaste anklicken
- B. "Ziel Speicher unter" auswählen und in einen Ordner auf Ihrem Computer von Ihnen speichern
- C. Die gespeicherte Datei mit rechter Maus anklicken
- D. "7-Zip" auswählen und "Extract here" anklicken
- E. Die entpackte Datei wird mit "Setup ProLink" im Ordner angezeigt
- F. Setup ProXLink mit Doppelklick öffnen
- G. Folgen Sie der Installation
- H. Nach erfolgreicher Installation klicken Sie auf "Finish"
- I. Die Software ist jetzt erfolgreich installiert.
- J. Verbinden Sie das BEC-Kabel des Regler mit dem beiliegenden USB-Adapter C130219 und dem Computer
- K. Starten Sie die Software mit dem ICON Button "ProXLink" von Ihrem Desktop

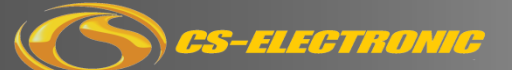

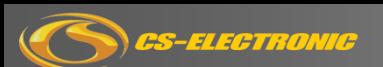

# **Rocket V4**

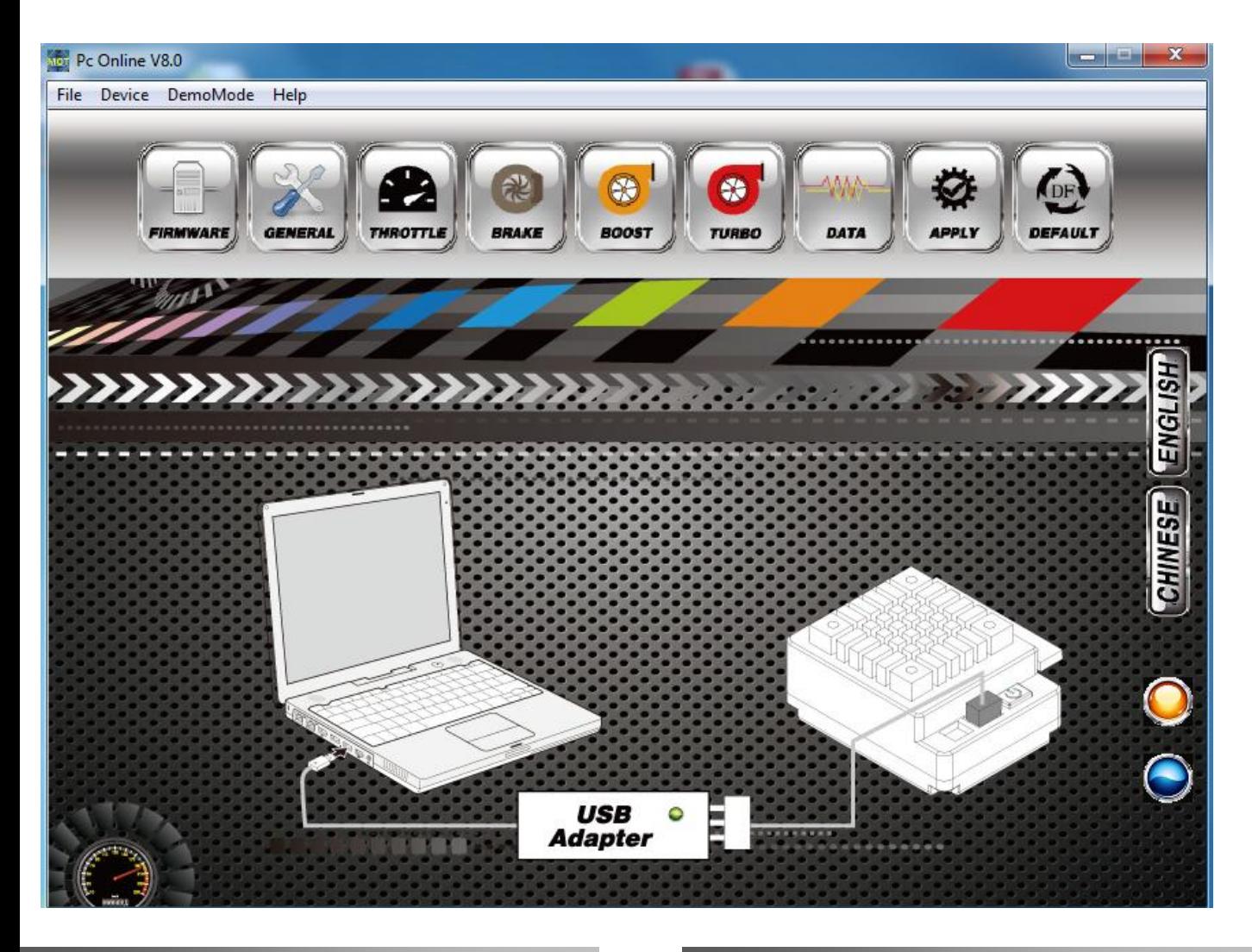

# **15. Firmware**

Unter Firmware erscheinen die Basiseinstellungen des USB-Software Tools und der derzeitige Software Stand des V4 Reglers beginnend mit der Version V1.00

[Über den Button "](http://www.cs-shop.de/)Update" können aktualisierte Software Stände, welche unter www.CS-Shop.de veröffentlich werden, hochgeladen werden.

## **15a. General**

Hier werden die 10 vordefinierten und jederzeit persönlich veränderbaren Powerprogramme angewählt.

Zudem sind weitere wichtige Basiseinstellungen auswählbar.

## **15b. Throttle / Beschleunigung**

Dieser Bereich beschäftigt sich ausschließlich mit der Beschleunigung. Die einzelnen Bereiche sind unter "B1" bis "B5" in der Anleitung genau erklärt.

## **15c. Brake / Bremse**

Dieser Bereich beschäftigt sich ausschließlich mit der Bremse bzw. mit der Verzögerung. Die einzelnen Bereiche sind unter "C1" bis "C7" in der Anleitung genau erklärt.

# **15d. Boost**

Dieser Bereich beschäftigt sich ausschließlich mit der "Boost" Funktion. Die einzelnen Einstellungen sind unter "D1" bis "D5" in der Anleitung genau erklärt.

## **15e. Turbo**

Dieser Bereich beschäftigt sich ausschließlich mit der "Boost" Funktion. Die einzelnen Einstellungen sind unter "E1" bis "E6" in der Anleitung genau erklärt.

#### **15f. Data / Daten**

Hier werden die gemessenen Daten während des Betriebs des Reglers und des Motors angezeigt.

Die Daten werden jedes Mal automatisch im Regler nach dem ausschalten gespeichert.

# **15g. Apply / Übertragen**

Wurden Parameter oder Einstellungen verändert, werden diese mit dem Button "Apply" auf den Regler übertragen und dort gespeichert.

# **15h. Default / Werkseinstellung**

Der Button "Default" bietet Ihnen die Möglichkeit, jederzeit alle gemachten Einstellungen auf den Auslieferungszustand zurück zu setzen.

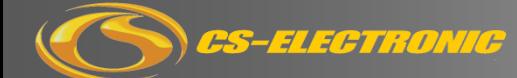

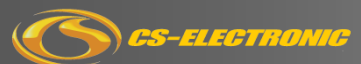

**Rocket V4**

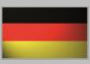

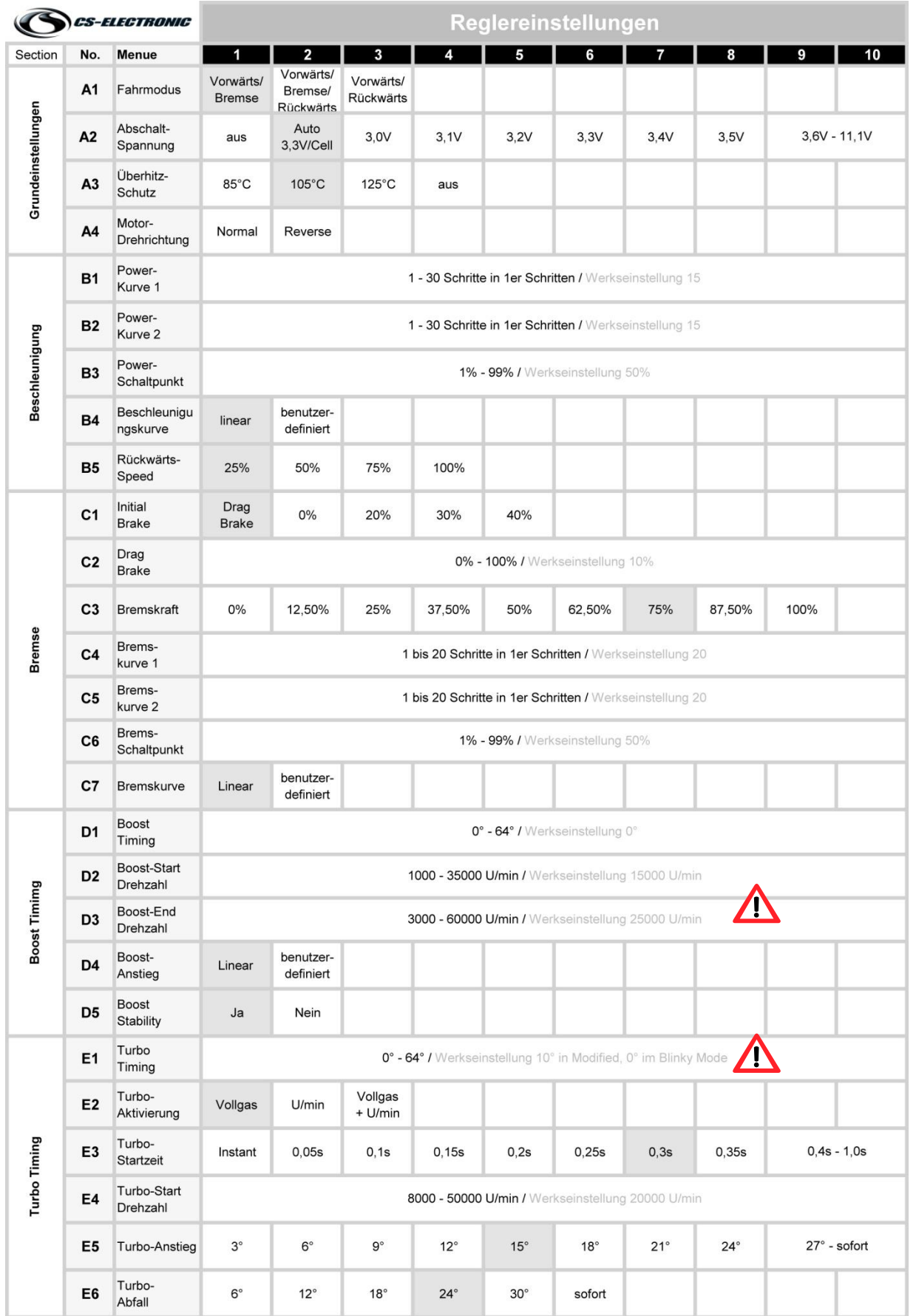

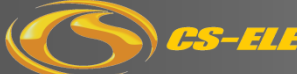